3-210-785-**12** (1)

## **SONY**

# *Multi-Card Reader/Writer*

## **Návod k obsluze**

Před použitím si pečlivě přečtěte tento dokument a uschovejte jej pro další použití.

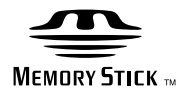

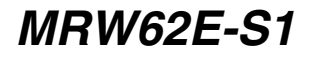

© 2007 Sony Corporation

## <span id="page-1-0"></span>**Bezpečnostní předpisy**

## **UPOZORNĚNÍ**

**Nenechávejte toto zařízení v dosahu dětí. Dojde-li ke spolknutí jakékoli části, ihned vyhledejte lékaře. Nevystavujte zařízení dešti ani vlhkosti, předejdete tak nebezpečí vzniku požáru či úrazu elektrickým proudem.**

**Neotevírejte kryt zařízení. Hrozí nebezpečí úrazu elektrickým proudem. Opravy svěřte výhradně kvalifikovanému servisnímu technikovi.**

### **Poznámky pro uživatele**

Drive Letter Recognition Software ©2006 Sony Corporation.

Dokumentace ©2006 Sony Corporation. Všechna práva vyhrazena. Tato příručka ani zde popsaný Drive Letter Recognition Software nesmí být reprodukovány ani překládány do jakéhokoli strojově čitelného tvaru, celá ani její části, bez předchozího písemného souhlasu společnosti Sony Corporation.

SPOLEČNOST SONY CORPORATION NENESE V ŽÁDNÉM PŘÍPADĚ ZODPOVĚDNOST ZA JAKÉKOLI NÁHODNÉ, NÁSLEDNÉ NEBO JINÉ ŠKODY, AŤ UŽ NÁROKOVANÉ V DŮSLEDKU PŘEČINU, SMLOUVY NEBO JINAK, VZNISKLÉ V SOUVISLOSTI S TOUTO PŘÍRUČKOU, OVLADAČI ZAŘÍZENÍ NEBO JINÉ ZDE UVEDENÉ INFORMACE NEBO JEJÍHO POUŽITÍ.

Společnost Sony Corporation si vyhrazuje právo provádět jakékoli změny této příručky nebo zde obsažených informací kdykoli a bez předchozího upozornění.

SPOLEČNOST SONY CORPORATION NENÍ ZODPOVĚDNÁ ZA JAKÉKOLI POŠKOZENÍ NEBO ZNIČENÍ JAKÝCHKOLI PROGRAMŮ, DAT NEBO JINÝCH INFORMACÍ ULOŽENÝCH NA LIBOVOLNÉM MÉDIU.

Autorský zákon zakazuje nepovolené využití jakýchkoli zvukových a obrazových záznamů pro jiné účely než pro osobní potřebu. Mějte prosím na paměti, že kartu **"**Memory Stick**"** obsahující data a obrazy chráněné autorským zákonem je třeba používat zcela v souladu s tímto zákonem.

### **Ochranné známky**

- $\sum_{\text{Nens of three } i}$ , "Memory Stick", "Memory Stick Duo**"**, **"**MagicGate Memory Stick**"**, **"**Memory Stick PRO**"**, **"**Memory Stick PRO Duo**"**, **"**Memory Stick Micro**"** a **"**M2**"** jsou ochranné známky nebo registrované ochranné známky společnosti Sony Corporation.
- Microsoft<sup>®</sup>, Windows<sup>®</sup> a logo Windows jsou ochranné známky nebo registrované ochranné známky společnosti Microsoft Corporation ve Spojených státech a v dalších zemích.
- Macintosh<sup>®</sup> a Mac  $OS^{\circledR}$  jsou registrované ochranné známky společnosti Apple, Inc. v USA a v dalších zemích.
- Další názvy systémů, produktů a společností uvedené v této příručce jsou registrovanými ochrannými známkami nebo ochrannými známkami příslušných vlastníků, přesto e nejsou označeny značkami ® nebo ™.

#### **Před prvním použitím čtečky**  paměťových karet vám **doporučujeme nainstalovat do počítače nástroj Drive Letter Recognition Software.**

Před připojením čtečky si přečtěte informace o instalaci nástroje Drive Letter Recognition Software na straně 14. Také si přečtěte licenční smlouvu na [straně 20](#page-19-0).

**Likvidace starých elektrických a elektronických zařízení (platí v zemích EU a dalších evropských zemích se zavedeným systémem třídění odpadu)**

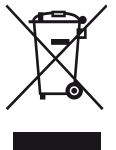

Tento symbol umístěný na produktu nebo na jeho obalu označuje, že produkt nepatří do komunálního odpadu. Likvidace tohoto produktu by měla

proběhnout prostřednictvím příslušného sběrného místa pro recyklaci elektrických a elektronických zařízení.

Zajištěním správné likvidace produktu pomůžete předcházet možným negativním dopadům na životní prostředí a lidské zdraví, ke kterým by mohlo dojít při nevhodném nakládání s tímto druhem odpadu.

Recyklace materiálů pomáhá šetřit přírodní zdroje. Chcete-li získat další informace o recyklaci tohoto produktu, kontaktujte místní úřady, technické služby odpovědné za likvidaci vašeho komunálního odpadu nebo obchod, kde jste tento produkt zakoupili.

## **Obsah**

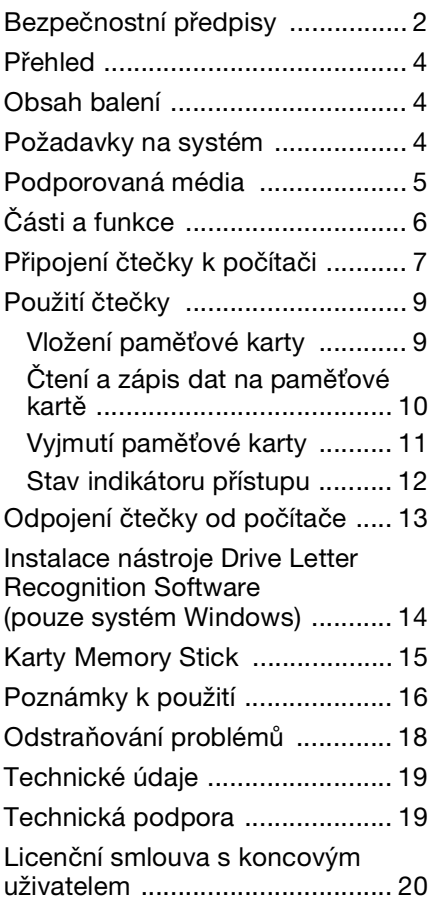

## <span id="page-3-0"></span>**Přehled**

Zařízení MRW62E-S1 (dále označované jako **"**čtečka**"**) má následující vlastnosti:

- Rychlý a jednoduchý přenos dat snadno přenášejte snímky z fotoaparátu do počítače
- Kompatibilní s kartami "Memory Stick**"**, **"**Memory Stick PRO**"**, **"**Memory Stick Duo**"**, CompactFlash, Microdrive, xD-Picture, SmartMedia, MultiMediaCard a SD Memory Card
- Nástroj Drive Letter Recognition Software lze stáhnout z webové stránky
- Rychlé připojení napájení přes rozhraní USB a možnost připojení za běhu

## <span id="page-3-1"></span>**Obsah balení**

Po otevření krabice se ujistěte, že obsahuje v echny níže uvedené položky. Pokud cokoli chybí nebo je poškozené, obratte se na prodejce.

• Multi-Card Reader/Writer (Univerzální čtečka paměťových karet) MRW62E-S1

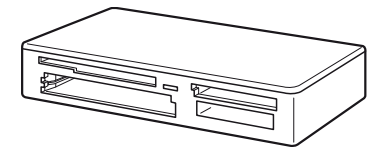

- Kabel USB
- dokument Read Me First (Přečtěte si jako první)

## <span id="page-3-2"></span>**Požadavky na systém**

Čtečka vyžaduje následující minimální konfiguraci systému:

- Operační systém:
	- Windows Vista®
	- $-$  Windows $^{\circledR}$  XP Home nebo Professional
	- Windows® 2000 Professional (Service Pack 4 nebo novější)
	- $-$  Windows<sup>®</sup> Me
	- Mac OS X 10.1.2 nebo novější

Toto zařízení pracuje se standardními ovladači systému Windows. Chcete-li tomuto výrobku přiřadit zvláštní písmena jednotek, nainstalujte nástroj Drive Letter Recognition Software z disku CD-ROM.

## <span id="page-4-0"></span>**Podporovaná média**

Čtečka podporuje následující paměťové karty:

## **Karty "Memory Stick"**

- "Memory Stick" (bez MagicGate)<sup>\*1</sup>
- **"**MagicGate Memory Stick**"** \*1\*2
- **"**Memory Stick**"** (s MagicGate) \*1\*2\*3
- **"**Memory Stick Duo**"** (bez MagicGate) \*1
- **"**MagicGate Memory Stick Duo**"** \*1\*2
- **"**Memory Stick Duo**"** (s MagicGate) \*1\*2\*3
- **"**Memory Stick PRO**"** \*2\*3
- **"**Memory Stick PRO Duo**"** \*2\*3
- **"**Memory Stick PRO-HG Duo**"** \*2\*3
- **"**Memory Stick Micro**"** (**"**M2**"**) \*2\*3\*4\*5
- \*1 **"**MagicGate**"** je obecný název pro technologii ochrany obsahu proti kopírování, vyvinutou společností Sony.
- \*2 Zapisování nebo čtení dat chráněných technologií MagicGate není podporováno.
- \*3 Je podporován 4bitový paralelní přenos dat. Závisí však na rychlosti čtení/zápisu dané paměťové karty
- \*4 **"**M2**"** je zkratkou pro **"**Memory Stick Micro**"**. V tomto dokumentu se dále používá zkratka **"**M2**"**.
- \*5 Pouze s napájecím adaptérem (není součástí dodávky).

## **Paměťové karty SD**

- SD Memory Card<sup>\*6</sup>
- SDHC<sup>TM</sup> Memory Card<sup>\*6</sup>
- miniSD<sup>TM</sup> Card  $*6*7$
- miniSDHC<sup>TM</sup> Card<sup>\*6\*7</sup>
- microSD<sup>TM</sup> Card<sup>\*6\*7</sup>
- microSDHC  $^{TM}$  Card  $*6*7$
- Zapisování nebo čtení dat chráněných technologií SD není podporováno.
- \*7 Pouze s napájecím adaptérem (není součástí dodávky).

## **Ostatní paměťové karty**

- MultiMediaCard<sup>\*8</sup>
- RS-MMC $*8$
- CompactFlash®
- Microdrive<sup>®\*9</sup>
- SmartMedia<sup>TM</sup>
- xD-Picture Card  $^{TM}$
- \*8 Karty MMCplus a MMCmobile jsou podporovány, ale bez paralelního přenosu dat.
- \*9 Karty Microdrive mají větší spotřebu než ostatní paměové karty. Používáte-li kartu Microdrive, vyjměte ostatní paměové karty, jinak může dojít k chybě způsobené nedostatečným napájením.

#### **Poznámky**

- Nelze zaručit správnou funkci všech paměťových karet. Činnost nemusí být správná, je-li použita nepodporovaná paměťová karta.
- Podle specifikace systému souborů použitého na kartách **"**Memory Stick**"** je maximální velikost souboru, který lze na kartu uložit nebo který lze přečíst, 4 GB.
- Přestože byla kontrola funkčnosti tohoto zařízení provedena s kartou **"**Memory Stick**"** o kapacitě 8 GB, není správná činnost zaručena pro jakýkoli typ karty **"**Memory Stick**"**.
- V této příručce jsou všechny typy médií uvedené v části **"**Podporovaná média**"** nazývány všeobecně paměťové karty.
- Rozšiřující karty, například karty GPS, nejsou paměťovými kartami a nejsou podporovány.
- Karty MultiMediaCard a SD Memory Card se vkládají do stejného otvoru, a nelze je tedy používat současně.
- Všechna média **"**Memory Stick**"** se vkládají do jednoho otvoru, a nelze jich tedy používat více současně.
- Je podporován pouze formát DOS. Paměťové karty v jiném formátu nejsou podporovány.

## <span id="page-5-0"></span>**Části a funkce**

## **Zepředu**

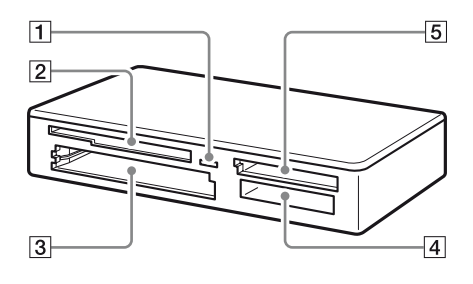

## A **Indikátor přístupu**

Tento indikátor vždy svítí. Indikátor bliká, jestliže čtečka přistupuje k datům na paměťové kartě.

```
B Otvor SmartMedia/xD-Picture 
Card
Sem vkládejte paměťové karty
SmartMedia nebo xD-Picture Card.
```
**3** Otvor CompactFlash/Microdrive

Sem vkládejte paměťové karty CompactFlash nebo Microdrive. Před použitím karty Microdrive vyjměte všechny ostatní paměťové karty z důvodu vysoké spotřeby této karty.

## D **Otvor** "**Memory Stick"**

Sem vkládejte média **"**Memory Stick**"**. Pro vkládání karet "Memory Stick Micro**"** (**"**M2**"**) používejte adaptér (není součástí dodávky).

E **Otvor MultiMediaCard/SD Memory Card**

Sem vkládejte paměťové karty MultiMediaCard nebo SD Memory Card.

Kartu miniSD Card, miniSDHC Card, microSD Card nebo microSDHC Card vkládejte pouze za pou ití adaptéru (není součástí dodávky).

### **Zezadu**

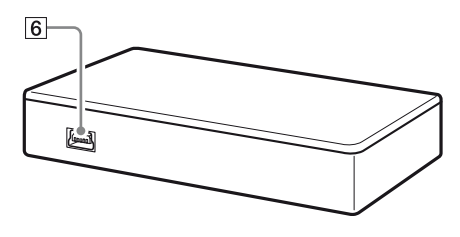

**6** Port USB (mini B) Slouží pro připojení k počítači dodaným kabelem USB.

## <span id="page-6-0"></span>**Připojení čtečky k počítači**

Čtečku jednoduše připojte k počítači dodaným kabelem USB.

- **1 Zapněte počítač.**
- **2 Menší konektor kabelu USB připojte do portu USB na zadní straně čtečky.**
- **3 Větší konektor kabelu USB připojte do zdířky portu USB na počítači.**

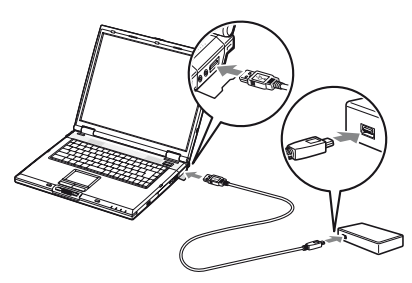

Počítač rozezná čtečku jako vyměnitelný disk a od tohoto okamžiku je čtečka připravena k použití.

### **Poznámky**

- Nepřipojujte zařízení k počítači přes rozbočovač USB.
- S některými počítači a stavy jejich operačních systémů nemusí čtečka fungovat nebo může být nestabilní. V takovém případě se řidte pokyny v části **"**Odstraňování problémů**"**.
- Po odpojení kabelu USB vyčkejte s opětovným připojením alespoň 5 sekund. (V opačném případě nemusí být čtečka rozpoznána.)
- Jsou-li k počítači připojena další zařízení USB, je možné, že čtečka nebude současně fungovat s některými z nich.
- Nelze současně využívat dvě a více paměťových karet v několika čtečkách připojených k jednomu počítači. Vyjměte z čtečky všechny paměťové karty nebo vypněte ostatní zařízení.

## x **Systém Windows**

- U některých počítačů se může zobrazit zpráva vy adující vložení disku s operačním systémem.V takovém případě postupujte podle pokynů na obrazovce počítače.
- U některých počítačů se může zobrazit zpráva **"**HI-SPEED USB Device Plugged into non-HI-SPEED USB Hub**"** (Vysokorychlostní zařízení USB je připojeno k nízkorychlostnímu rozbočovači USB) signalizující, že bylo vysokorychlostní zařízení USB připojeno k portu USB, který nepodporuje standard USB 2.0 Hi-Speed. Je-li počítač vybaven více porty USB, zkuste čtečku připojit k jinému portu.

V opačném případě zprávu zavřete a používejte čtečku připojenou k dotyčnému portu.

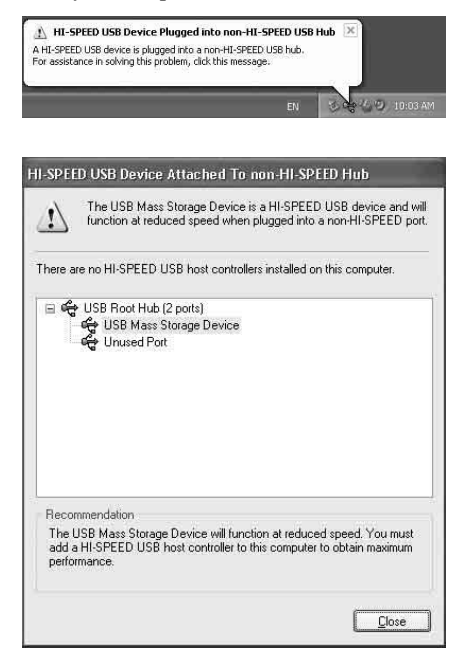

- **Níže uvedeným postupem vypněte zápis do mezipaměti pro jednotky vyměnitelných disků. Pokud ponecháte nastavení zapnuté, může dojít k nesprávné funkci čtečky.**
	- Systém Windows Vista: V následujícím pořadí zadejte tyto příkazy: stiskněte tlačítko [Start] - [Control Panel] (Ovládací panely) - [System and Maintenance] (Systém a údržba) - tlačítko [Device Manager] (Správce zařízení). Po klepnutí na tlačítko [Device Manager] (Správce zařízení) se zobrazí okno Řízení u ivatelských účtů, klepněte na příkaz [Continue] (Pokračovat) - [Disk drives] (Diskové jednotky) - [Sony Card\_R/W -MS USB Device]. Ujistěte se, že je v zobrazeném dialogovém okně vlastností na kartě [Policies] (Zásady) vybrána možnost [Optimize for quick removal] (Optimalizovat pro rychlé odebrání). Stejným způsobem vyberte na kartě [Policies] (Zásady) možnost [Optimize for quick removal] (Optimalizovat pro rychlé odebrání) pro zařízení [Sony Card\_R/W -CF USB Device], [Sony Card\_R/W -SD USB Device] a [Sony Card\_R/W -SM/ xD USB Device].

–Windows XP:

V následujícím pořadí zadejte tyto příkazy: stiskněte tlačítko [Start] - [Control Panel] (Ovládací panely) - [Performance and Maintenance] (Výkon a údržba) - [System] (Systém) - karta [Hardware] (Hardware) - tlačítko [Device Manager] (Správce zařízení) - [Disk drives] (Diskové jednotky) - [Sony Card\_R/W -MS USB Device]. Ujistěte se, že je v zobrazeném dialogovém okně vlastností na kartě [Policies] (Zásady) vybrána možnost [Optimize for quick removal] (Optimalizovat pro rychlé odebrání). Stejným způsobem vyberte na kartě [Policies] (Zásady) možnost [Optimize for quick removal] (Optimalizovat pro rychlé odebrání) pro zařízení [Sony Card\_R/W -CF USB Device], [Sony Card\_R/W -SD

USB Device] a [Sony Card\_R/W -SM/ xD USB Device].

– Windows 2000:

V následujícím pořadí zadejte tyto příkazy: stiskněte tlačítko [Start] - [Settings] (Nastavení) - [Control Panel] (Ovládací panely) - [System] (Systém) - karta [Hardware] (Hardware) - tlačítko [Device Manager] (Správce zařízení) - [Disk drives] (Diskové jednotky) - [Sony Card\_R/W -MS USB Device]. Ujistěte se, že není v zobrazeném dialogovém okně na kartě [Disk Properties] (Vlastnosti disku) zaškrtnuto políčko [Zapisování mezipaměti zapnuto]. Stejným způsobem zrušte zaškrtnutí políčka [Write Cache enabled] (Zapisování mezipaměti zapnuto) na kartě [Disk Properties] (Vlastnosti disku) pro zařízení [Sony Card\_R/W - CF USB Device], [Sony Card\_R/W - SD USB Device] a [Sony Card\_R/W - SM/xD USB Device].

– Windows Me:

V následujícím pořadí zadejte tyto příkazy: stiskněte tlačítko [Start] - [Settings] (Nastavení) - [Control Panel] (Ovládací panely) - [System] (Systém) - karta [Performance] (Výkon) - tlačítko [File System] (Systém souborů). Ujistěte se, že není v zobrazeném dialogovém okně na kartě [Removable Disk] - (Vyměnitelný disk) zaškrtnuto políčko [Enable write-behind caching on all removable disk drives] (Zapisování mezipaměti zapnuto pro všechny vyměnitelné diskové jednotky).

## **Použití čtečky**

### **Upozornění**

Paměťové karty se nedotýkejte ani ji nevyjímejte z čtečky, pokud bliká indikátor přístupu. Může dojít k poškození dat uložených v paměťové kartě.

## **Vložení paměťové karty**

Vložte paměťovou kartu do příslušného otvoru čtečky.

Kartu vkládejte až nadoraz.

### **Poznámky**

- Každý otvor je navržen tak, aby bylo možné kartu vložit pouze ve správné orientaci.
- Do každého otvoru vkládejte najednou pouze jednu paměťovou kartu. Nevkládejte více karet současně.
- Karty **"**Memory Stick Micro**"** (**"**M2**"**) nebo miniSD Card, miniSDHC Card, microSD Card nebo microSDHC Card vkládejte pouze za použití příslužného adaptéru (není součástí dodávky).
- Nevkládejte kartu **"**vzhůru nohama**"**.
- Násilné vkládání může kartu nebo čtečku poškodit.
- Může se stát, že nebude možné nesprávně vloženou kartu vyjmout. Pokud dojde k uvíznutí karty ve čtečce, obrate se na místního prodejce produktů Sony.

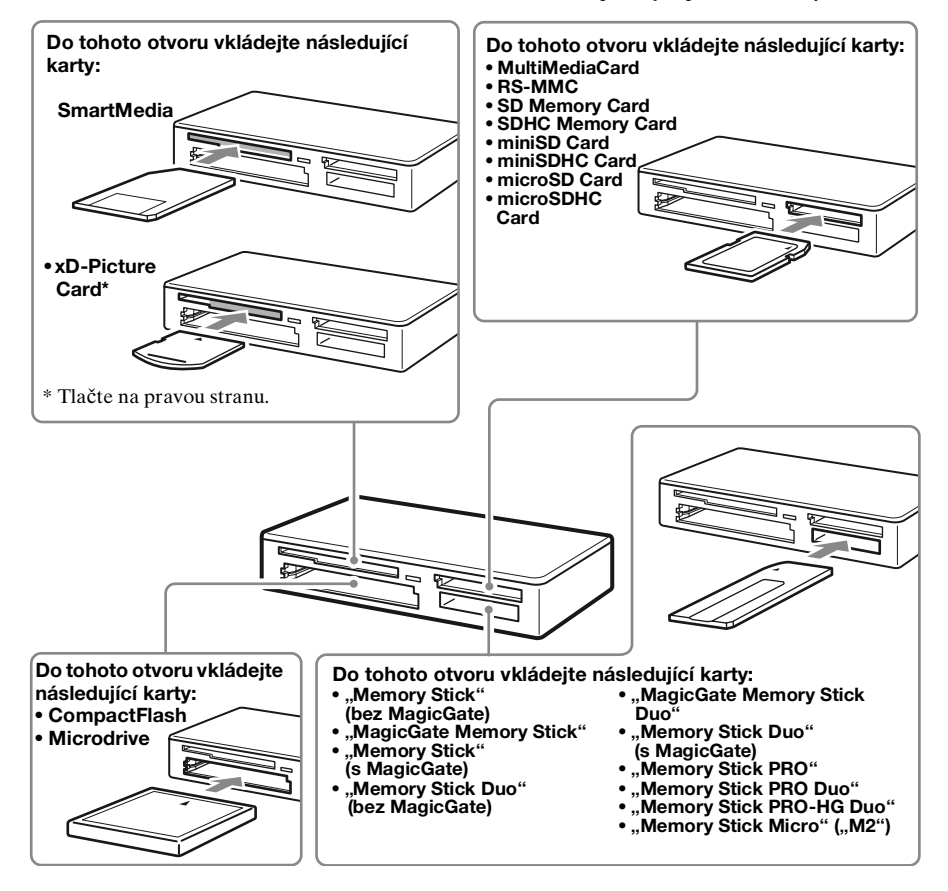

## <span id="page-9-0"></span>Čtení a zápis dat na paměťové **kartě**

## x **Systém Windows**

Následující popis je doprovázen vyobrazeními oken systému Windows XP.

Tato okna se mohou lišit od ostatních verzí systému Windows.

## **1 Otevřete okno [My Computer] (Tento počítač).**

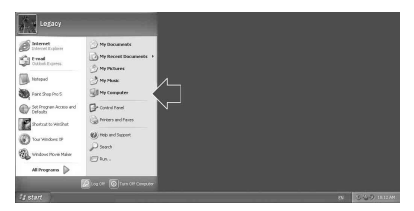

**2 Ujistěte se, že se ikona vyměnitelného disku nachází v okně [My Computer] (Tento počítač).**

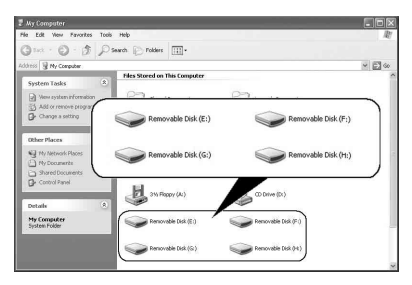

Písmena jednotek se ikonám vyměnitelných disků CompactFlash/ Microdrive, SmartMedia/xD-Picture Card, "Memory Stick" a MultiMediaCard/SD Memory Card přiřazují v abecedním pořadí. Jsou-li například písmena A:, C: a D: přiřazena diskům počítače před připojením čtečky, budou po připojení čtečky přiřazena následující písmena jednotek:

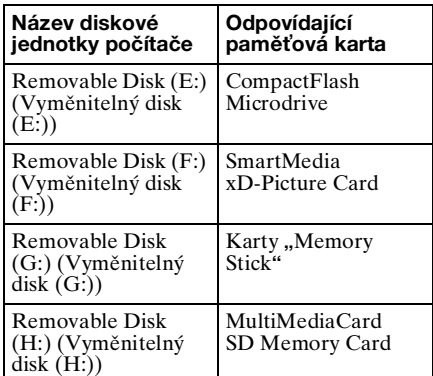

## **3 Do příslušného otvoru vložte**  paměťovou kartu.

Poté, co je paměťové kartě přiřazen název svazku, zobrazí se tento název vedle ikony vyměnitelného disku.

## **4 Při čtení a zápisu dat na paměovou kartu používejte tuto ikonu vyměnitelného disku.**

Zobrazí-li se následující zpráva, nebyla paměťová karta správně rozpoznána, a to i přesto, že indikátor přístupu může svítit. Vyjměte kartu a poté ji znovu vložte.

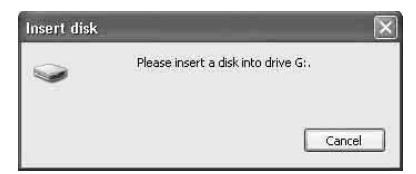

#### **Poznámky**

- Pro přístup ke kartě používejte příslušnou ikonu vyměnitelného disku.
- Zobrazení ikony vyměnitelného disku může chvíli trvat.
- Pokud se ikona vyměnitelného disku nezobrazí, postupem v části "Odpojení čtečky od počítače**"** na str. 13 čtečku odpojte a před opětovným připojením vyčkejte alespoň 5 sekund. Pokud se nezobrazí ikona [Safely Remove Hardware] (Bezpečně odebrat hardware) zmíněná v kroku 1 v části **"**Odpojení čtečky od počítače**"**, zbývající postup vynechte a odpojte čtečku ihned.
- V závislosti na operačním systému a použité paměťové kartě mohou být jednotky čtečky rozpoznány jako **"**Místní disky**"** a nikoli jako **"**Vyměnitelné disky**"**. To však nemá vliv na jejich funkci.

### **■ Počítače Macintosh**

### **1 Do příslušného otvoru vložte**  paměťovou kartu.

Na pracovní ploše se zobrazí ikona vyměnitelného disku.

Poté, co je paměťové kartě přiřazen název svazku, zobrazí se tento název vedle ikony vyměnitelného disku.

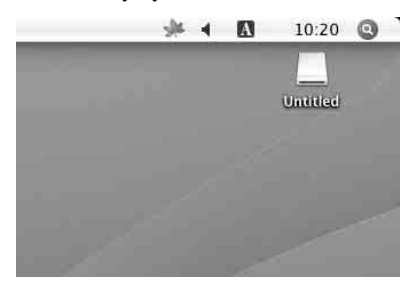

**2 Při čtení a zápisu dat na paměovou kartu používejte tuto ikonu vyměnitelného disku.**

## <span id="page-10-0"></span>**Vyjmutí paměťové karty**

#### **Poznámka**

Postupujte důsledně následujícím postupem. Společnost Sony neodpovídá za poškození nebo ztrátu dat v důsledku nedodržení uvedeného postupu vyjímání paměťové karty.

- Systém Windows
- **1 Ujistěte se, že indikátor přístupu nebliká.**
- **2 Otevřete okno [My Computer] (Tento počítač).**
- **3 Klepněte pravým tlačítkem na ikonu vyměnitelného disku a vyberte možnost [Eject] (Vysunout).**
- **4 Paměovou kartu vytáhněte rovně z otvoru.**
- x **Počítače Macintosh**
- **1 Zavřete soubory uložené na paměové kartě a ukončete spuštěné aplikace.**
- **2 Ujistěte se, že indikátor přístupu nebliká.**

### **3 Přetáhněte myší ikonu vyměnitelného disku na ikonu [Trash] (Koš).**

Můžete také vybrat ikonu vyměnitelného disku, otevřít v panelu nabídek položku [File] (Soubor) a vybrat příkaz [Eject "Untitled"]\* (Vysunout "Bez názvu").

- $*$   $\check{V}$  závislosti na paměťové kartě se mů e zobrazit jiný název než **"**Untitled**"** (Bez názvu).
- **4 Paměovou kartu vytáhněte rovně z otvoru.**

## <span id="page-11-0"></span>**Stav indikátoru přístupu**

Stav indikátoru přístupu se mění podle stavu čtečky:

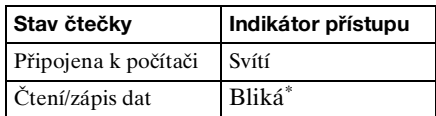

\* V závislosti na prostředí a použité paměťové kartě může indikátor blikat tak rychle, že se může zdát, že svítí nepřerušovaně. Indikátoru přístupu tedy věnujte velkou pozornost.

#### **Poznámka**

Pokud nelze při rozsvíceném indikátoru číst nebo zapisovat data na paměťovou kartu, ujistěte se, že je karta zcela zasunuta v otvoru.

## <span id="page-12-0"></span>**Odpojení čtečky od počítače**

### **Poznámky**

- Čtečku od počítače neodpojujte, dokud bliká indikátor přístupu. Může dojít k poškození dat uložených na paměťové kartě.
- Postupujte důsledně následujícím postupem. Společnost Sony neodpovídá za poškození nebo ztrátu dat v důsledku nedodržení uvedeného postupu vyjímání paměové karty.

## x **Systém Windows**

Následující popis je doprovázen vyobrazeními oken systému Windows XP a předpokládá, že čtyřem otvorům čtečky jsou přiřazena písmena jednotek E:, F:, G: a H:.

Obrazovky se mohou v ostatních verzích systému Windows lišit.

**1 Poklepejte na ikonu [Safely Remove Hardware] (Bezpečně odebrat hardware) na panelu úloh v pravém dolním rohu obrazovky.**

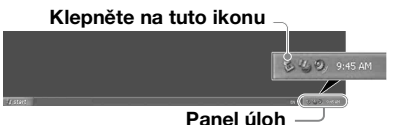

**2 Klepněte na příkaz [Safely remove USB Mass Storage Device - Drives (E:, F:, G:, H:)] (Bezpečně odebrat Velkokapacitní paměové zařízení USB - Jednotky (E:, F:, G:, H:)).**

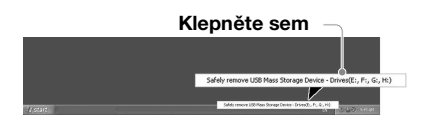

**3 Ujistěte se, že se zobrazila zpráva "The** '**USB Mass Storage Device**' **device can now be safely removed from the system." (Zařízení Velkokapacitní**  paměťové zařízení USB lze nyní **bezpečně odebrat ze systému) a poté čtečku odpojte.**

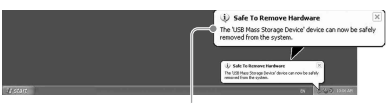

**"Velkokapacitní paměové zařízení USB" lze nyní bezpečně odebrat ze systému.**

#### **Poznámka**

Výše uvedené kroky není třeba provádět při vyjímání paměťové karty ze čtečky.

- **Počítače Macintosh**
- **1 Zavřete soubory uložené na**  paměťové kartě a ukončete **spuštěné aplikace.**
- **2 Ujistěte se, že indikátor přístupu nebliká.**
- **3 Přetáhněte myší ikonu vyměnitelného disku na ikonu [Trash] (Koš).**

Můžete také vybrat ikonu vyměnitelného disku, otevřít v panelu nabídek položku [File] (Soubor) a vybrat příkaz [Eject "Untitled"]\* (Vysunout "Bez názvu").

\* V závislosti na paměové kartě se může zobrazit jiný název než "Untitled" (Bez názvu).

Pokud není ve čtečce vložena žádná paměťová karta, tento krok vynechejte.

## **4 Odpojte čtečku od počítače.**

## **Instalace nástroje Drive Letter Recognition Software (pouze systém Windows)**

Před spuštěním instalace si přečtěte licenční smlouvu s koncovým uživatelem.

**1 Stáhněte soubor instalátoru z webové stránky. Soubor instalátoru (Sony\_DLRS\_RV1.01.exe) lze stáhnout z níže uvedené adresy URL http://support.sony-europe.com**

**2 Ukončete všechny spuštěné programy.**

- **3 Poklepejte na soubor instalátoru. (U systému Windows Vista se zobrazí okno Řízení uživatelských účtů. Klepněte na možnost [Allow] (Povolit).)**
- **4 Po zobrazení níže uvedeného okna je instalace dokončena, klepněte na tlačítko [OK].**

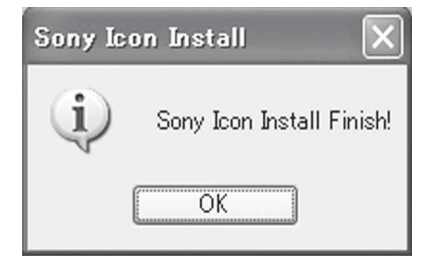

## **Poznámky k ikonám**

Po instalaci nástroje Drive Letter Recognition Software se změní ikony vyměnitelných disků a jejich popisy. Jsou-li například písmena A:, C: a D: přiřazena diskům počítače před připojením čtečky, budou po připojení čtečky přiřazena následující písmena jednotek:

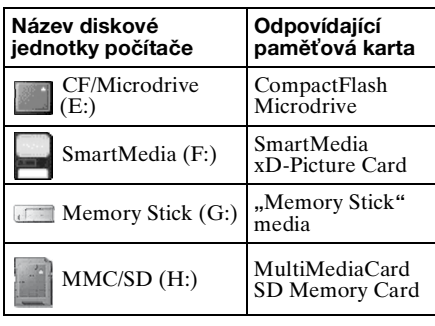

### **Poznámky**

- Tento software je určen pouze pro tuto čtečku paměťových karet. Jiné čtečky paměťových karet nemusí s tímto softwarem fungovat.
- Před instalací odinstalujte všechen podobný software, aby všechny funkce tohoto softwaru fungovaly správně.

## <span id="page-14-0"></span>**Karty Memory Stick**

## **Co je "Memory Stick" ?**

**"**Memory Stick**"** je kompaktní velkokapacitní čipové záznamové médium. Je určeno nejen pro výměnu/ sdílení dat mezi zařízeními kompatibilními se standardem **"**Memory Stick**"**, ale může sloužit také jako vyjímatelné externí médium pro ukládání dat.

#### **Poznámky ke kartám "Memory Stick"**

### **Formátování (inicializace)**

- Pokud formátujete médium, které již obsahuje data, budou všechna data a software na médiu smazány. Postupujte opatrně, aby nedošlo k neúmyslné ztrátě důležitých dat.
- Formátování (inicializaci) provádějte pouze v zařízení kompatibilním se standardem **"**Memory Stick**"**. Při formátování v Průzkumníku Windows dojde k chybě FORMAT ERROR (Chyba formátování) a s daty na médiu již nebude možné v tomto zařízení pracovat.

## **Velikost karty "Memory Stick"**

- Otvor u tohoto zařízení může pojmout kartu standardní velikosti i velikosti Duo. Všechna zařízení s takovým otvorem jsou vybavena systémem, který automaticky měří velikost vkládaného média. Z tohoto důvodu lze v tomto zařízení používat jak karty "Memory Stick**"** standardní velikosti, tak i menší karty **"**Memory Stick Duo**"**, a to bez použití adaptéru pro karty Memory Stick Duo.
- Nevkládejte více karet "Memory Stick" současně. Mohlo by dojít k poškození zařízení.
- Kartu **"**Memory Stick Duo**"** vkládejte do zařízení ve správné orientaci.
- Karty **"**Memory Stick Duo**"** je třeba uchovávat mimo dosah malých dětí. Hrozí nebezpečí náhodného spolknutí.
- Kartu **"**Memory Stick Micro**"** vkládejte do tohoto zařízení s použitím adaptéru M2.

Pokud vložíte kartu **"**Memory Stick Micro**"** do zařízení bez použití adaptéru M2, může se stát, že kartu nebude možné vyjmout.

## <span id="page-15-0"></span>**Poznámky k použití**

## **Karty "Memory Stick"**

### **Poznámky k použití karet "Memory Stick"**

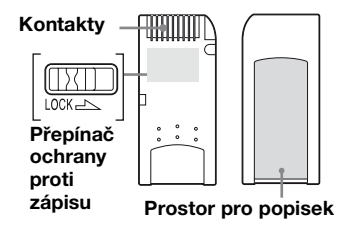

- Nevyjímejte kartu "Memory Stick", pokud jsou z ní čtena nebo na ní zapisována data.
- K poškození dat může dojít v následujících případech:
	- Vyjmete kartu **"**Memory Stick**"** nebo odpojíte kabel USB během čtení nebo zápisu dat.
	- Použijete kartu **"**Memory Stick**"** v prostředí, kde je vystavena statické elektřině nebo elektromagnetickému rušení.
- Doporučujeme vám důležitá data na kartě **"**Memory Stick**"** zálohovat.
- Nedotýkejte se kovových kontaktů na kartě **"**Memory Stick**"**, mohlo by dojít k jejímu poškození vlivem statického výboje.
- Nevystavujte kartu "Memory Stick" nadměrnému namáhání a otřesům.
- Kartu **"**Memory Stick**"** nerozebírejte ani neupravujte.
- Karty "Memory Stick" a další média chraňte před vodou, nadměrnými teplotami a vlhkostí a korozívními látkami.
- Kartu **"**Memory Stick**"** nepoužívejte ani neskladujte v následujících nepříznivých podmínkách:
	- Extrémně horká místa (například v uzavřeném automobilu zaparkovaném na letním slunci, na přímém slunci nebo vedle spotřebiče vyzařujícího teplo).
	- Vlhká místa.
	- Místa v blízkosti korozívních látek.
- Pokud nastavíte přepínač ochrany proti zápisu do polohy **"**LOCK**"**, nelze data na kartě zapisovat, měnit ani mazat.
- Na plochu pro popisek na kartě **"**Memory Stick**"** nalepujte pouze štítky dodávané spolu s kartou.
- Štítky nalepujte do vyhrazené oblasti přesně. Ujistěte se, že štítek vyhrazenou oblast nepřesahuje.
- Karty **"**Memory Stick**"** přenášejte a skladujte v přiloženém pouzdře.

### **Poznámky k použití karet "Memory Stick Duo/Memory Stick PRO Duo"**

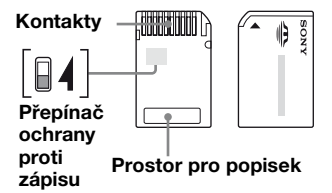

- Používáte-li kartu **"**Memory Stick Duo/ Memory Stick PRO Duo**"** bez přepínače ochrany proti zápisu, dejte pozor, abyste omylem nevymazali důležitá data.
- Používáte-li kartu **"**Memory Stick Duo/ Memory Stick PRO Duo**"** s přepínačem ochrany proti zápisu, nelze data na kartě zapisovat, měnit ani mazat, je-li přepínač v poloze **"**LOCK**"**.
- Přepínač ochrany proti zápisu přesunujte vhodným špičatým předmětem.
- Při psaní na plochu pro popisek příliš netlačte.
- Karty **"**Memory Stick**"** přenášejte a skladujte v přiloženém pouzdře.

## **Karty SmartMedia**

### **Podporované karty SmartMedia**

Čtečka podporuje karty SmartMedia pro napětí  $3.3 \overline{V}$  a 3 $\overline{V}$ , nikoli však starší karty pro napětí 5 V.

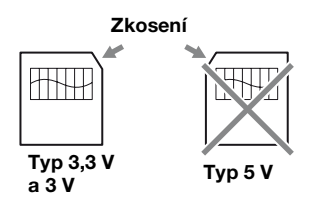

#### **Poznámka**

Nezasouvejte karty SmartMedia pro napětí 5 V do otvoru silou, stejně to nepůjde.

## **Zacházení s kartami SmartMedia**

Pokud jsou kontaktní plošky na kartě SmartMedia zašpiněné, může dojít k chybě při čtení. Udržujte oblast kontaktů v čistotě. Mimo čištění se oblastí kontaktů nedotýkejte. Kartu nekruťte a neohýbejte.

Chraňte kartu před statickou elektřinou.

### **Karta SmartMedia s kódem ID**

Čtečka nepodporuje práci s kódem ID na kartách SmartMedia, dovoluje však použití takových karet jako běžných médií.

## **Další poznámky**

### **Formátování médií**

Neformátujte paměťové karty na počítači. Pokud naformátujete paměťovou kartu na počítači, některá zařízení (např. digitální fotoaparáty) nemusí být schopné kartu používat vzhledem k odlišnostem v systémech souborů (velikost tabulky FAT, velikost clusteru, typ pevného disku nebo typ super pružného disku). Používáte-li kartu v digitálním fotoaparátu, naformátujte ji raději v něm.

## **Omezení režimu DOS**

V systému Windows čtečka nepracuje v režimu DOS. Chcete-li čtečku používat, spusťte systém Windows.

### **Pohotovostní režim**

Čtečka podporuje funkce pohotovostního režimu podle standardu PC2000, které však nepokrývají všechny možné pohotovostní funkce různých počítačů. Pokud pohotovostní režim vašeho počítače způsobuje spolu se čtečkou problémy, zakažte jej. Je-li počítač v pohotovostním režimu, nevkládejte ani nevyjímejte jakákoli média.

### **Antivirový software**

Pokud ve vašem počítači běží na pozadí antivirový software, může se stát, že se počítač zablokuje nebo se neobvykle zpomalí. V takovém případě nastavte antivirový software tak, aby neprohledával média ve čtečce.

### **Nepokoušejte se čtečku rozebírat, opravovat ani měnit.**

Nepokoušejte se za žádných okolností čtečku rozebírat, opravovat ani měnit. Mohli byste nejen poškodit čtečku nebo i počítač, ale také způsobit požár nebo úraz elektrickým proudem.

## **Provozní a skladovací podmínky**

- Nenechávejte čtečku v blízkosti zdrojů tepla nebo na přímém slunci, v prašném, znečištěném nebo vlhkém prostředí, na dešti nebo v uzavřeném vozidle zaparkovaném na slunci.
- Pokud čtečka ruší příjem televizního nebo rozhlasového vysílání, přesuňte ji dále od přijímače.
- Čtečku během používání nebalte do jakéhokoli obalu ani ji jinak nezakrývejte, mohlo by dojít k nesprávné funkci nebo požáru.

## <span id="page-17-0"></span>**Odstraňování problémů**

Dříve, než se obrátíte na zástupce společnosti Sony, zkontrolujte následující. Pokud problém stále přetrvává, obrate se na nejbližší zastoupení společnosti Sony.

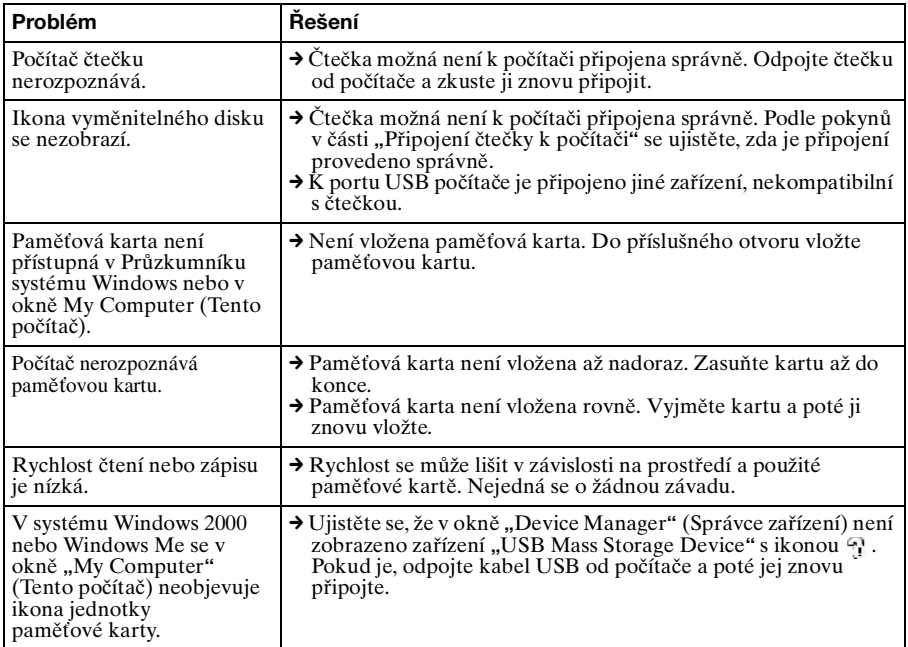

## <span id="page-18-0"></span>**Technické údaje**

## **Rychlost přenosu dat přes USB**

Full-speed (12 Mb/s) High-speed (480 Mb/s) Skutečná rychlost závisí na daném prostředí.

## **Požadavky na napájení**

4,75 až 5,25 V ss

## **Odběr proudu**

Max.  $500 \text{ mA}^*$ 

## **Indikátor přístupu**

Vždy svítí Bliká po dobu přístupu ke kartě

## **Provozní prostředí**

Teplota: 5 ˚C až 40 ˚C Vlhkost: 30 % až 80 % rel.

## **Skladovací prostředí**

Teplota:  $-30$  °C až  $+60$  °C Vlhkost: Bez kondenzace

## **Rozměry ( š × v × h)**

Přibl.  $86 \times 15.7 \times 50$  mm (bez výstupků)

## **Hmotnost**

Přibl. 57 g

\* S výjimkou použití karet Microdrive

## <span id="page-18-1"></span>**Technická podpora**

• Pro zákazníky v Evropě Viz **"**Sony at your service**"** (Sony k službám) dokumentu EUROPEAN GUARANTEE INFORMATION DOCUMENT (DOKUMENT S INFORMACEMI O EVROPSKÉ ZÁRUCE), příp. online na adrese ❑ http://www.sony-europe.com/

## <span id="page-19-1"></span><span id="page-19-0"></span>**Licenční smlouva s koncovým uživatelem**

## **DŮLEŽITÉ UPOZORNĚNÍ**

Dále uvedená "LICENČNÍ SMLOUVA S KONCOVÝM UŽIVATELEM**"** platí pro aplikaci Drive Letter Recognition Software společnosti Sony. Přečtěte si prosím tuto "LICENČNÍ SMLOUVU S KONCOVÝM UŽIVATELEM" před zahájením instalace. Instalací aplikace Drive Letter Recognition Software souhlasíte s touto "LICENČNÍ SMLOUVOU S KONCOVÝM UŽIVATELEM".

## **LICENČNÍ SMLOUVA S KONCOVÝM UŽIVATELEM**

Toto je právní smlouva mezi vámi (dále jen Uživatel) a společností Sony Corporation (dále jen Sony) týkající se práva na používání softwaru (dále jen PROGRAM). Používáním PROGRAM vyjadřujete souhlas s podmínkami této smlouvy mezi Uživatelem a společností Sony.

- 1. Copyright a další práva související s PROGRAM a dokumenty k PROGRAM jsou ve vlastnictví společnosti Sony nebo původního právoplatného vlastníka či organizace (dále jen původní právoplatný vlastník) a zaručují společnosti Sony právo na používání PROGRAM. Uživateli nejsou zaručena žádná práva kromě těch uvedených v této smlouvě.
- 2. Společnost Sony zaručuje Uživateli nevýhradní, nedělitelné a nepřenosné právo na používání PROGRAM pro účely použití univerzální čtečky paměťových karet společnosti Sony, pro niž je PROGRAM určen.
- 3. Uživatel nesmí převádět výše uvedené právo na používání na libovolnou třetí stranu ani nesmí umožnit žádné třetí straně používání tohoto PROGRAM, pokud předem nezíská písemné povolení od společnosti Sony.
- 4. Uživatel nesmí exportovat ani převádět PROGRAM či dokumenty k PROGRAM ze země, v níž Uživatel nainstaloval PROGRAM, do jiné země.
- 5. Uživatel nesmí (i) aktualizovat, rozšiřovat, upravovat ani (ii) zpětně překládat či dekompilovat PROGRAM, a to ani po částech ani jako celek.
- 6. PROGRAM JE POSKYTOVÁN **"**TAK, JAK JE**"** BEZ VYJÁDŘENÝCH ČI ZAMÝŠLENÝCH ZÁRUK, VČETNĚ ZÁRUK PRODEJNOSTI A VHODNOSTI K URČITÉMU ÚČELU ČI **BEZVADNOSTI**
- 7. Pokud mezi Uživatelem a třetí stranou dojde ke sporu ohledně porušení autorského práva, patentového práva či jiných nedotknutelných vlastnických práv v souvislosti s používáním PROGRAM, vyřeší Uživatel spor na své vlastní náklady a nebude požadovat po společnosti Sony nebo původním právoplatném vlastníkovi žádné kompenzace.
- 8. Společnost Sony může ukončit tuto licenci, pokud zjistí nedodržení některé z těchto podmínek. Žádné takové ukončení nemá vliv na platby ani na kompenzace za škody. Při ukončení licenční smlouvy musíte okamžitě zničit tento Software i všechny jeho kopie v libovolné formě.
- 9. Tato smlouva existuje v několika neanglických verzích, které jsou však určeny jen pro referenční účely. V případě rozporu mezi anglickou verzí a verzí v jiném jazyce, má přednost anglická verze.

http://www.sony.net/